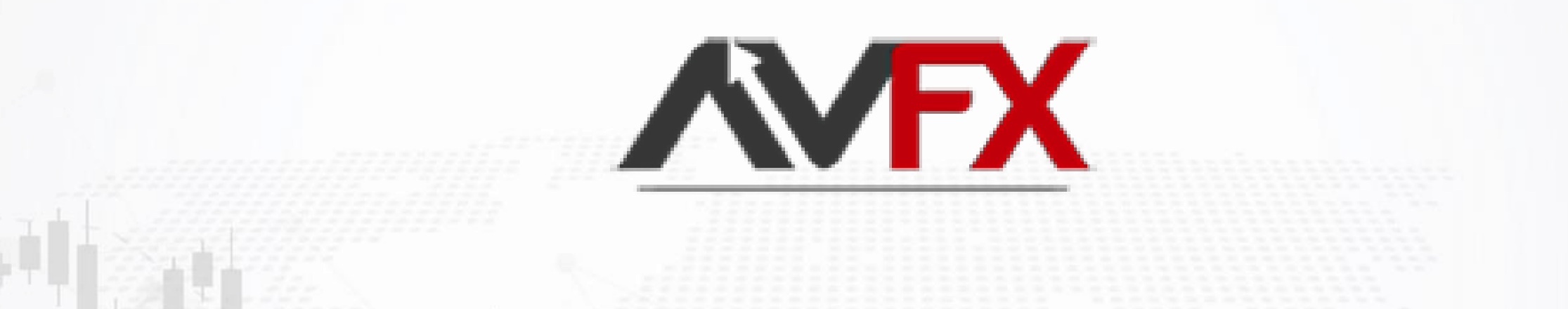

## **برای ورود و ثبت نام در بروکر Capital AVFX ابتدا از طریق لینک زیر، وارد سایت این بروکر شوید:**

**[ورود به سایت بروکر ای وی اف ایکس کپیتال \)](https://www.avfxcapital.com/)کلیک نمایید(**

**در صورت باز نشدن لینک از VPN استفاده کنید** 

**اطالعات خواسته شده را با انگلیسی وارد کنید.**

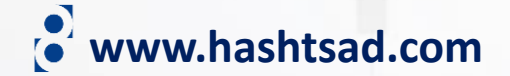

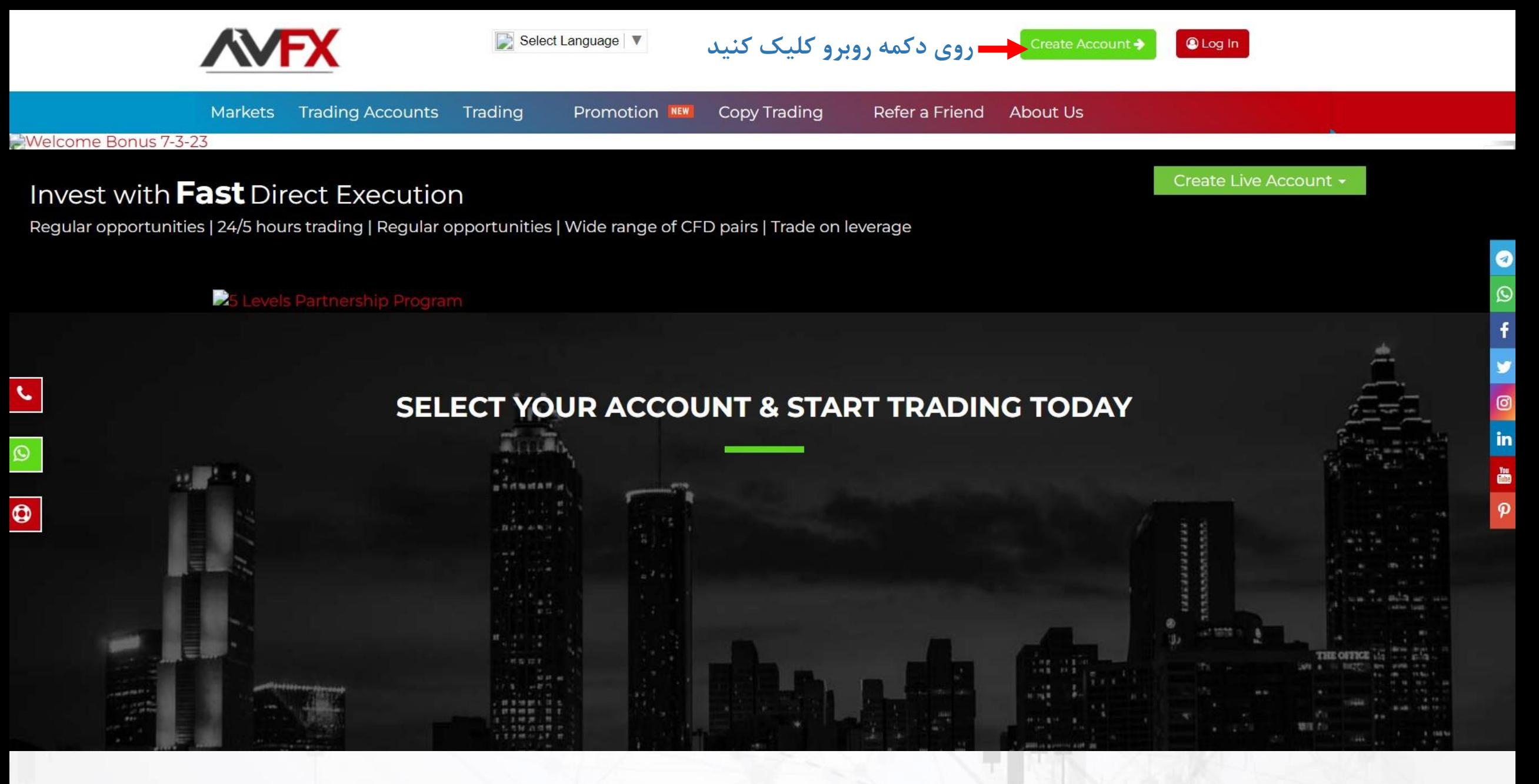

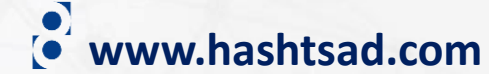

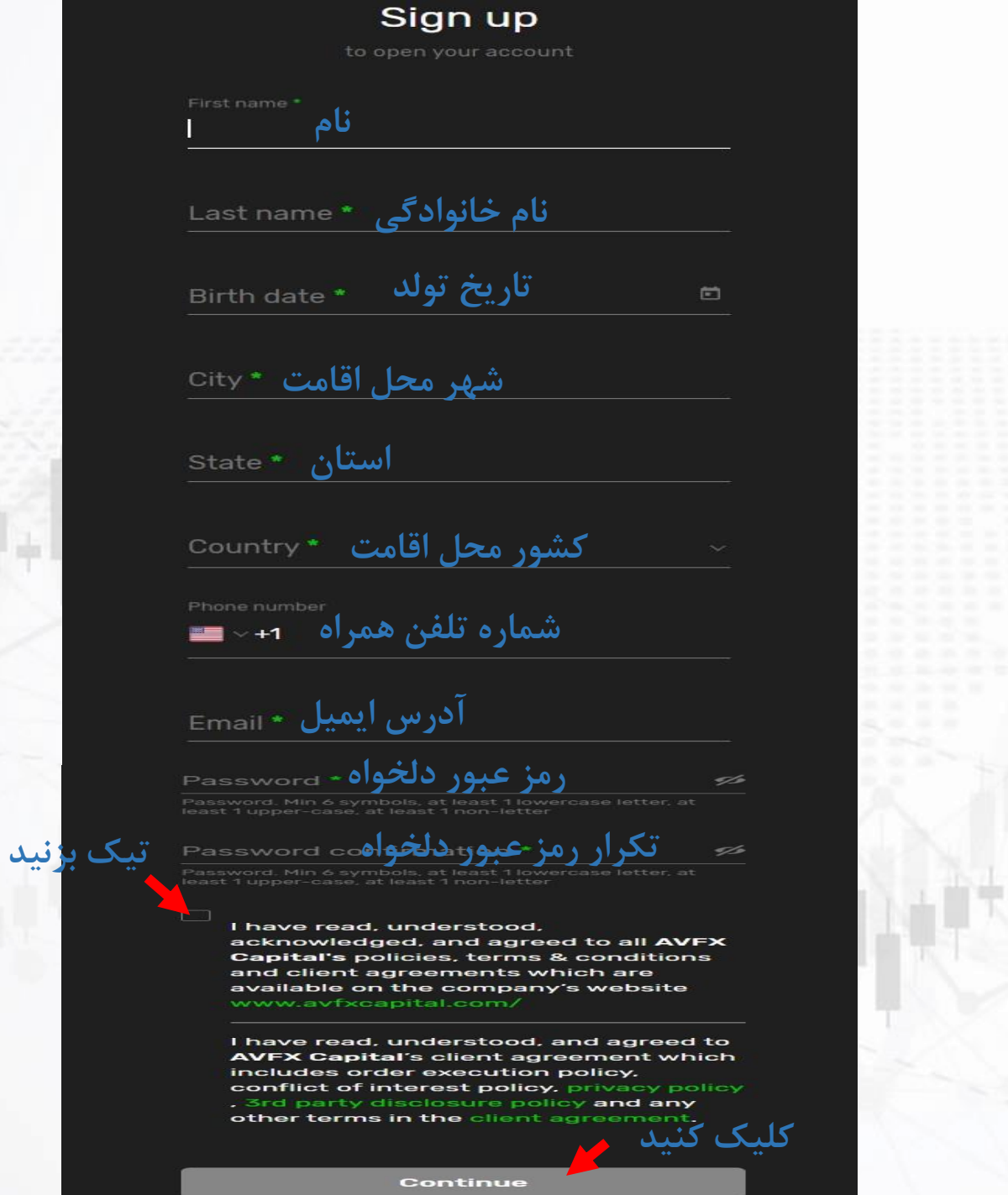

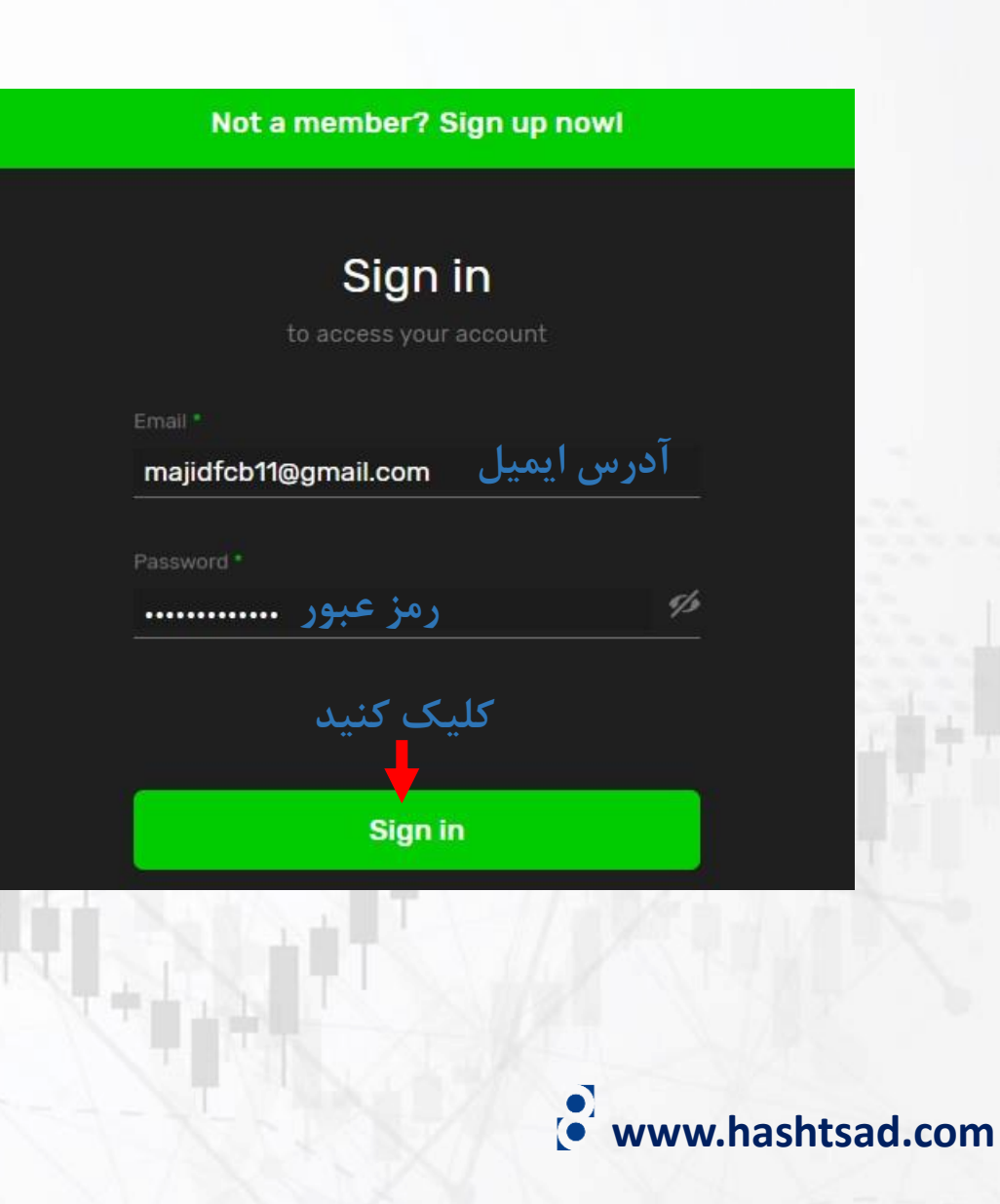

**Cookies Usage** This website uses cookies in order to offer you the most relevant information.

**Close** 

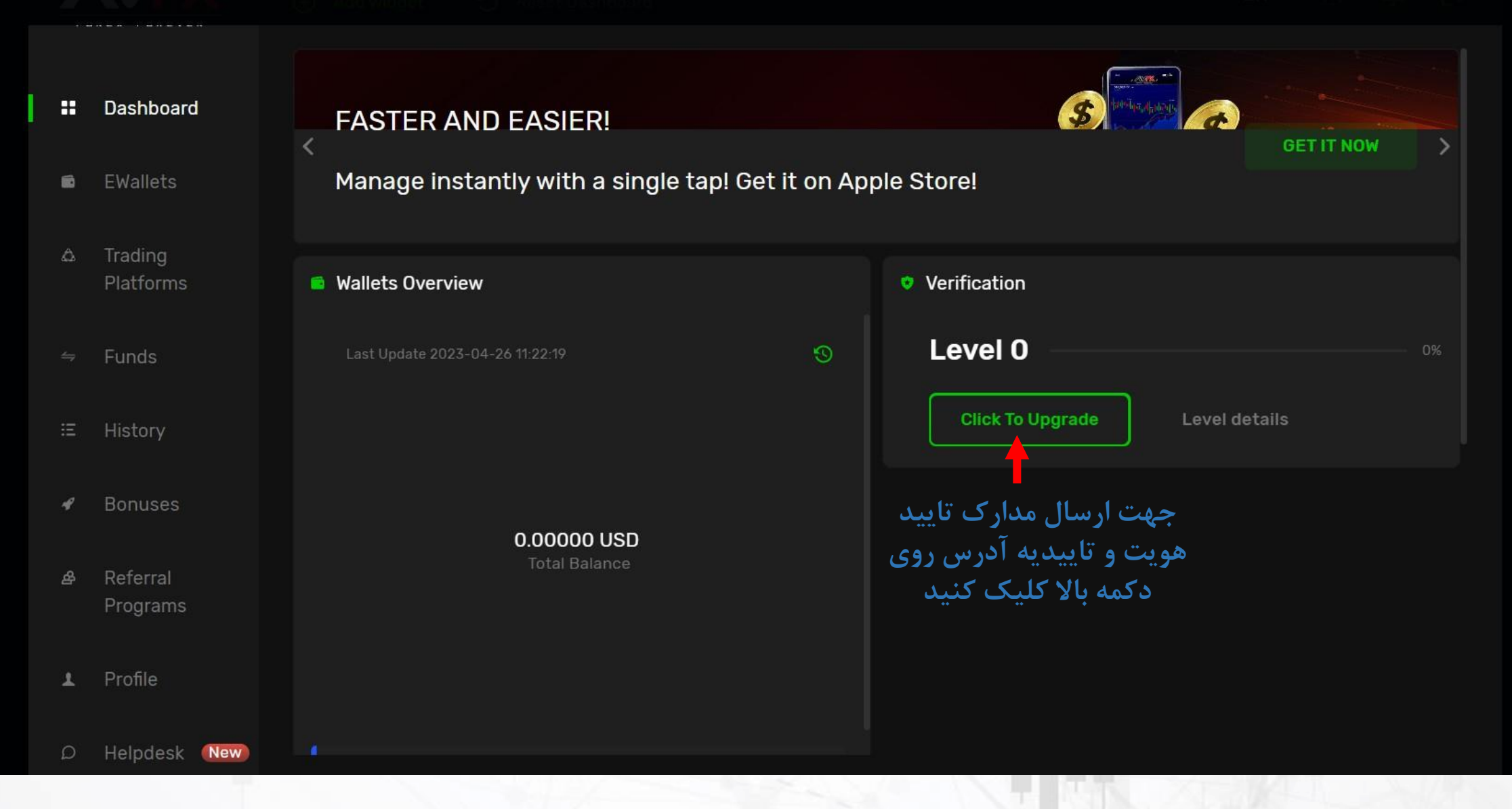

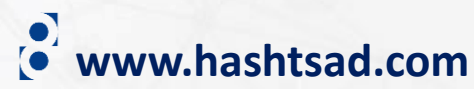

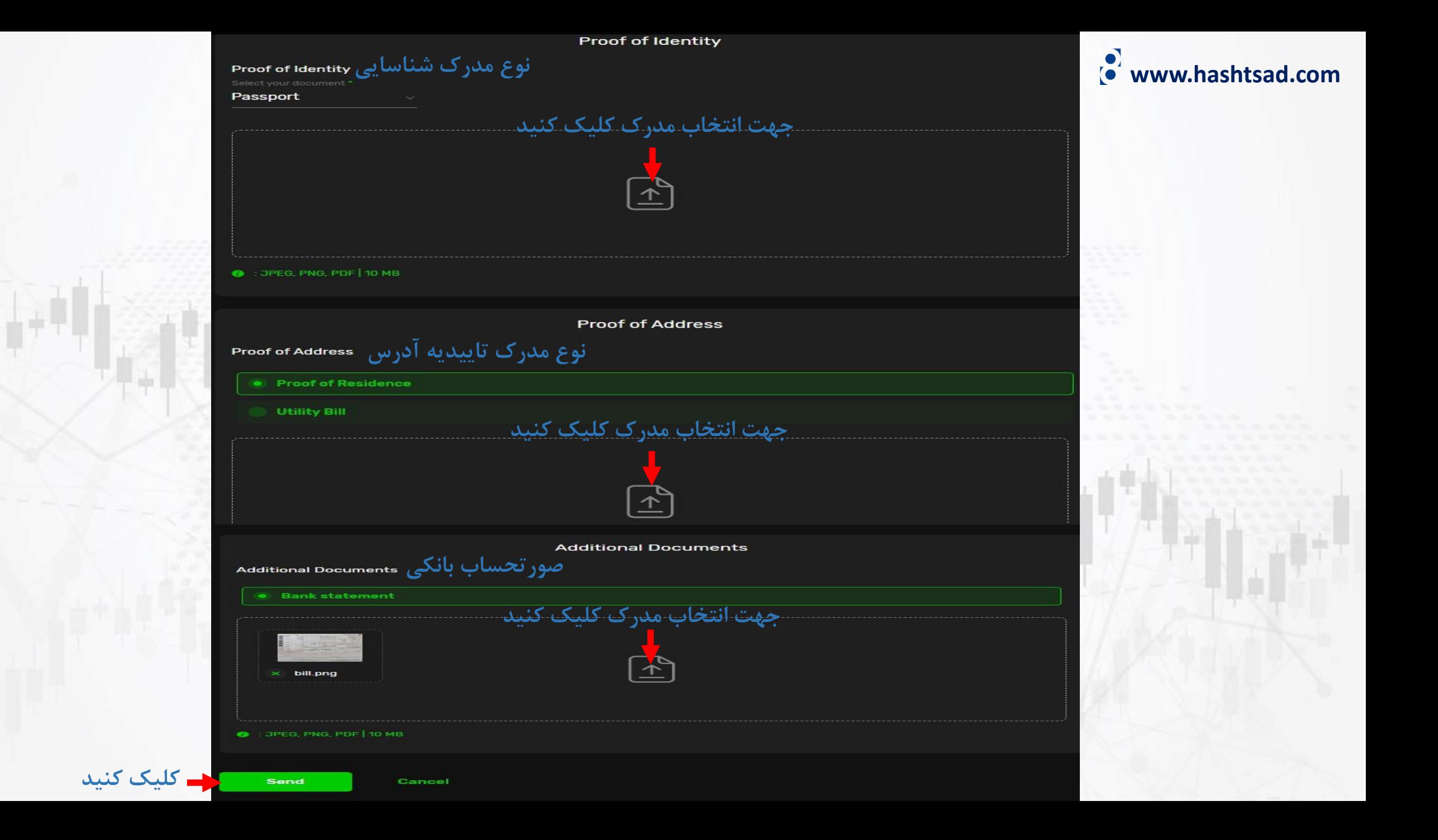

**برای کسب اطالعات کامل راجع به بروکر avfxcapital بر روی لینک زیر کلیک کنید:**

**<https://hashtsad.com/avfxcapital>**

**با آرزوی موفقیت و سود آوری برای شما عزیزان**

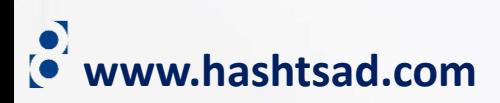